## ★★ **107** 年公教調薪 **3%** 相關更新作業 ★★

相關頁面已更新,但最後,一定要由單位自行執行《1-4 費率與公式設定》「個人基本資料**(**全部**)**要重新計算」的動作。 完成此動作《1-1 基本資料/人事資料》個人資料才會全部更新喔。

## **★己更新《2-1 薪資套表資料/薪資基準》**

包含: 薪資系統預設"身份"的教員、教員(學分)、教員(勞)、教員(勞無)、職員、技工、工友等身份人員, 薪額(已調薪 3%)及公保保費、退休撫卹皆已更新。

※如另有自行修改預設的身份名稱的【如: 將教員改為教學、教員(學分) 改為教員(碩士)…等】,請再自行檢視核對。 如無更新,請再另 電洽客服人員。

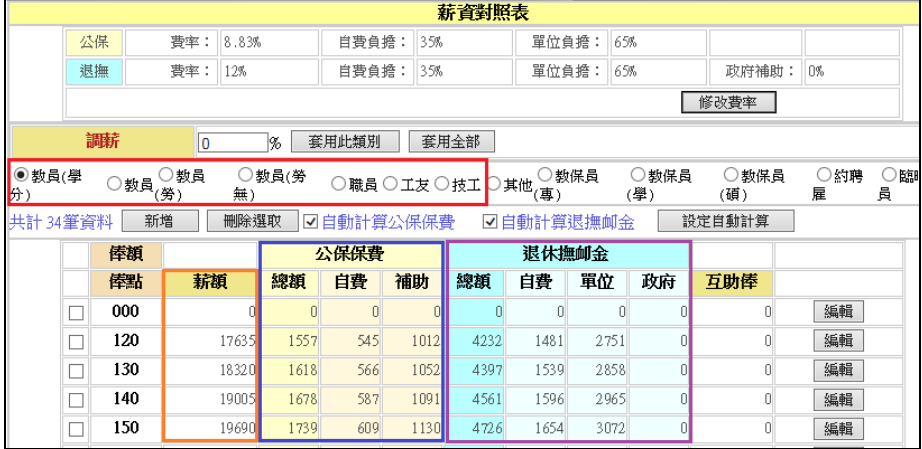

**★己更新《2-2 薪資套表資料/學術研究費》** 如右圖。

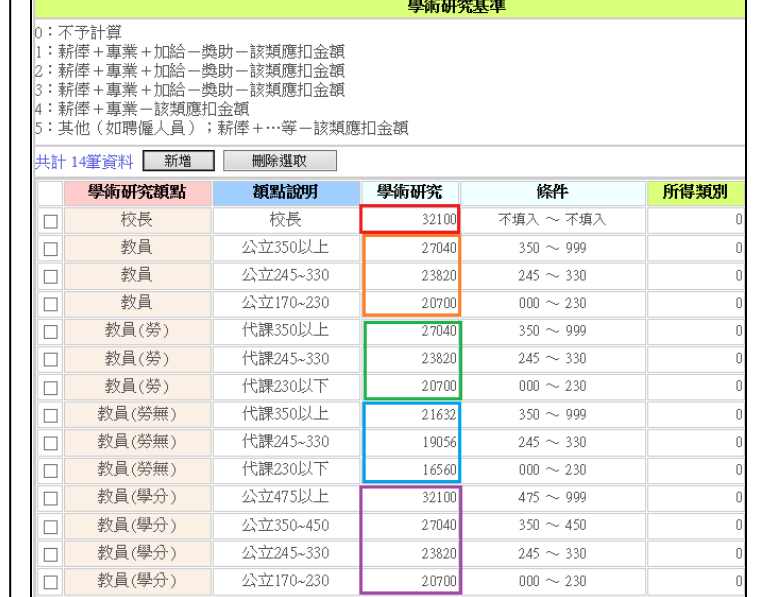

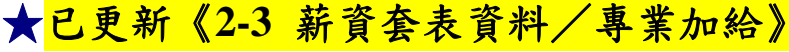

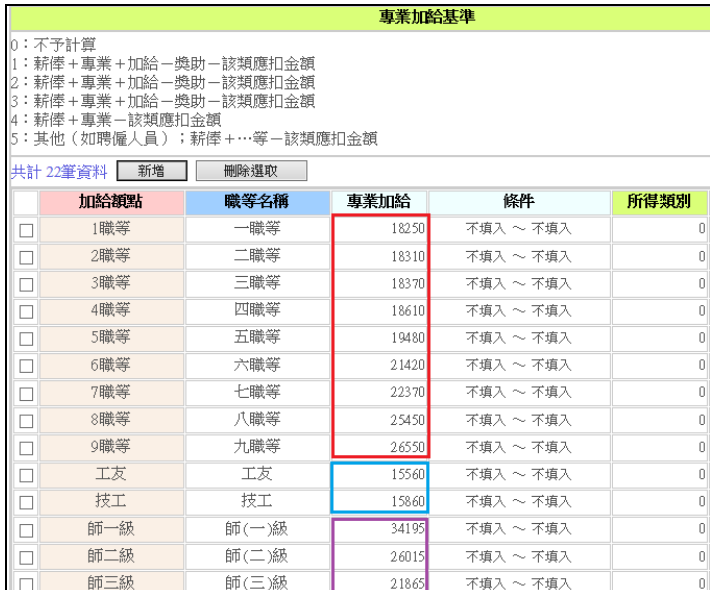

## **★<mark>已更新《2-4 薪資套表資料/主管加給》</mark>如右圖。**

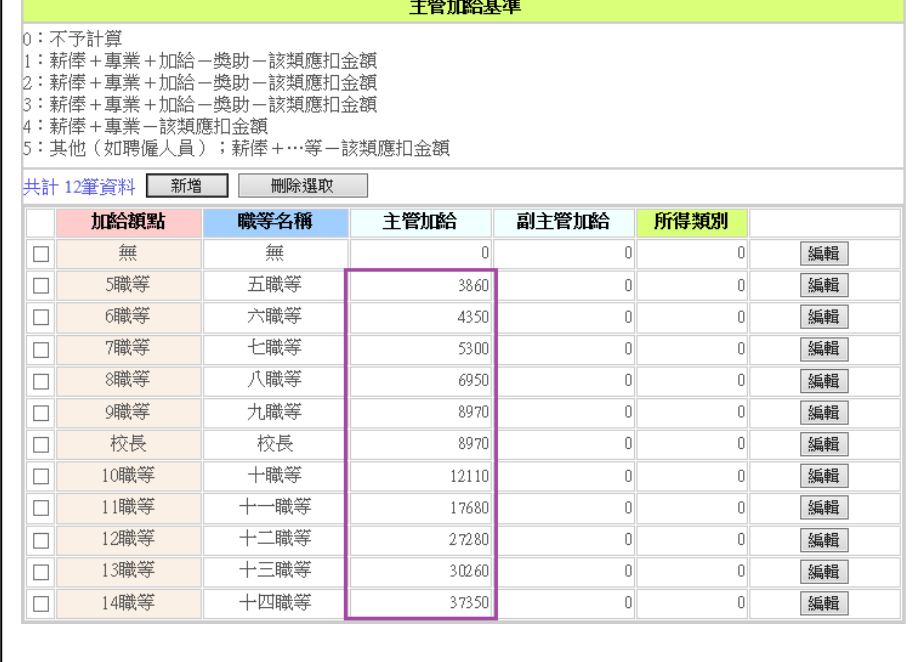

上述各相關頁面異動後,一定要由單位自行執行《1-4 費率與公式設定》「個人基本資料**(**全部**)**要重新計算」的動作。 完成此動作《1-1 基本資料/人事資料》資料才會全部更新喔。

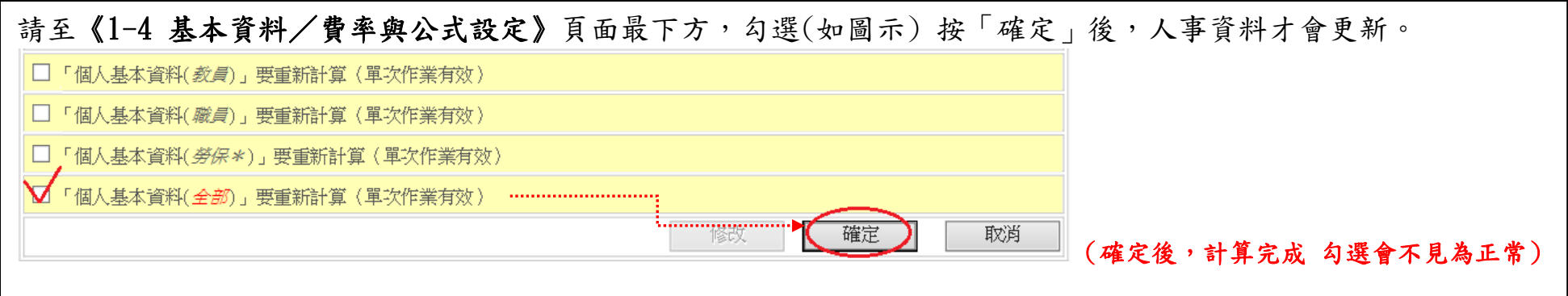

提醒一:重新計算後,人事資料將回復為系統原先設定值,如有手動強制修改的資料,請記得檢視及重新修改! 提醒二:因有跨年度編輯薪資問題,故如欲編輯 106 年薪資所得,請務必再自行檢視勞、健、退級距及負擔金額。

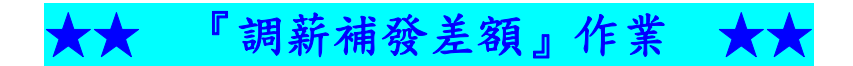

『調薪補發差額作業』,只能做在「薪資調薪後」的薪資月份。今年 **107**/**<sup>2</sup>** 月是調薪前的薪資,故此次『調薪補發差額作業』, 僅能做於 **107**/**3** 月。

★★★單位如欲指定於 **107**/**2**/**6** 發放『調薪補發差額薪資』**(**且因應 **107**/**<sup>2</sup>** 月雇主補充保費計算的所得認列月份問題**)**,有 需要的單位,請發 **E-MAIL (**gen@btree.com.tw**)**告知我們,預計於 **3** 月初,會將此 **107**/**3** 月『調薪補發差額』,公司會協助 搬移至 **107**/**<sup>2</sup>** 月『調薪補發差額』。因調薪公告及發放時間過於緊迫,不便之處,敬請見諒。

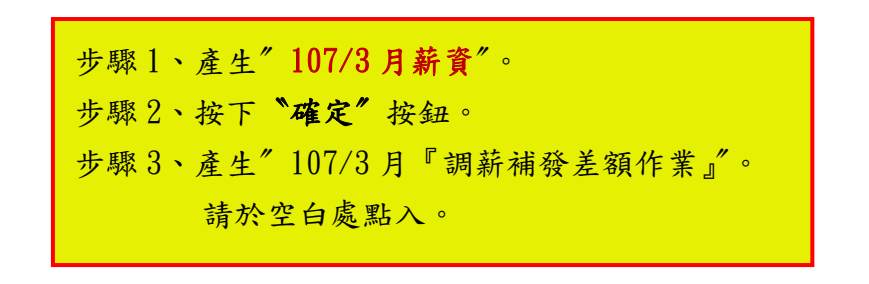

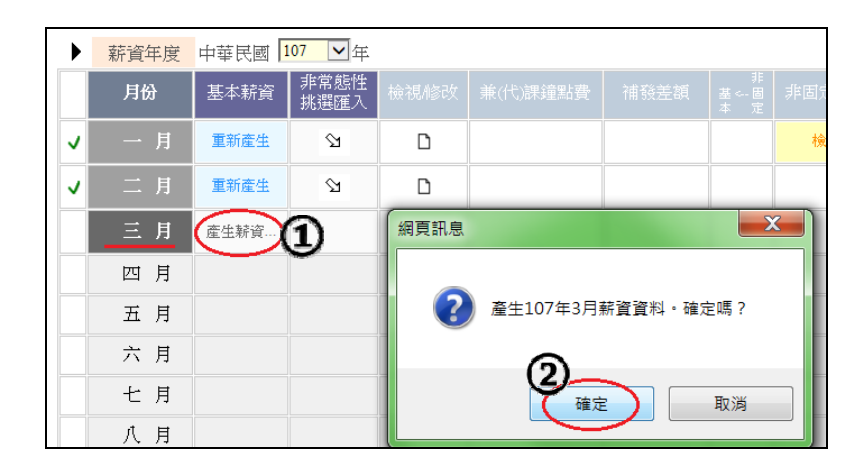

![](_page_3_Picture_5.jpeg)

![](_page_4_Figure_0.jpeg)

可於此畫面點選〞修改〞即可編輯修改資料。

此頁面,每個欄位內的金額 皆為2個月的差額。(係由3月薪資 減 2月薪資 計算出每個欄位的差額)

![](_page_4_Picture_211.jpeg)

如完成補發作業編輯後,於《3-1 薪資處理/薪資總管》之補發作業中,即呈現有底色 (如下圖) ,即表示已有資料產生。

![](_page_5_Picture_146.jpeg)

★『調薪補發差額報表』請至《5-1 薪資補發差額-調薪補發》 點選 107/3 月 再下載。

![](_page_5_Picture_147.jpeg)

單位如欲指定於 **107**/**2**/**6** 發放 **107**/**3** 月『調薪補發差額薪資』,需要公司協助搬移至 **107**/**<sup>2</sup>** 月『調薪補發差額』,,請 發 **E-MAIL (**gen@btree.com.tw**)**告知我們,另請加註

郵件主旨:『調薪補發差額』作業移轉至 **107**/**<sup>2</sup>** 月

並留下學校抬頭及學校代碼

預計於 **3** 月初,會將此 **107**/**3** 月『調薪補發差額』,協助搬移至 **107**/**<sup>2</sup>** 月『調薪補發差額』。

本公司 **<sup>107</sup>** 年春節假期由 **<sup>2</sup>** 月 **<sup>9</sup>** 日**(**星期五**)**至 **<sup>2</sup>** 月 **<sup>20</sup>** 日**(**星期二**)**共 **<sup>12</sup>** 日,於 **<sup>2</sup>** 月 **<sup>21</sup>** 日**(**星期三**)**開始上班;如造成不便之處,敬請見諒。